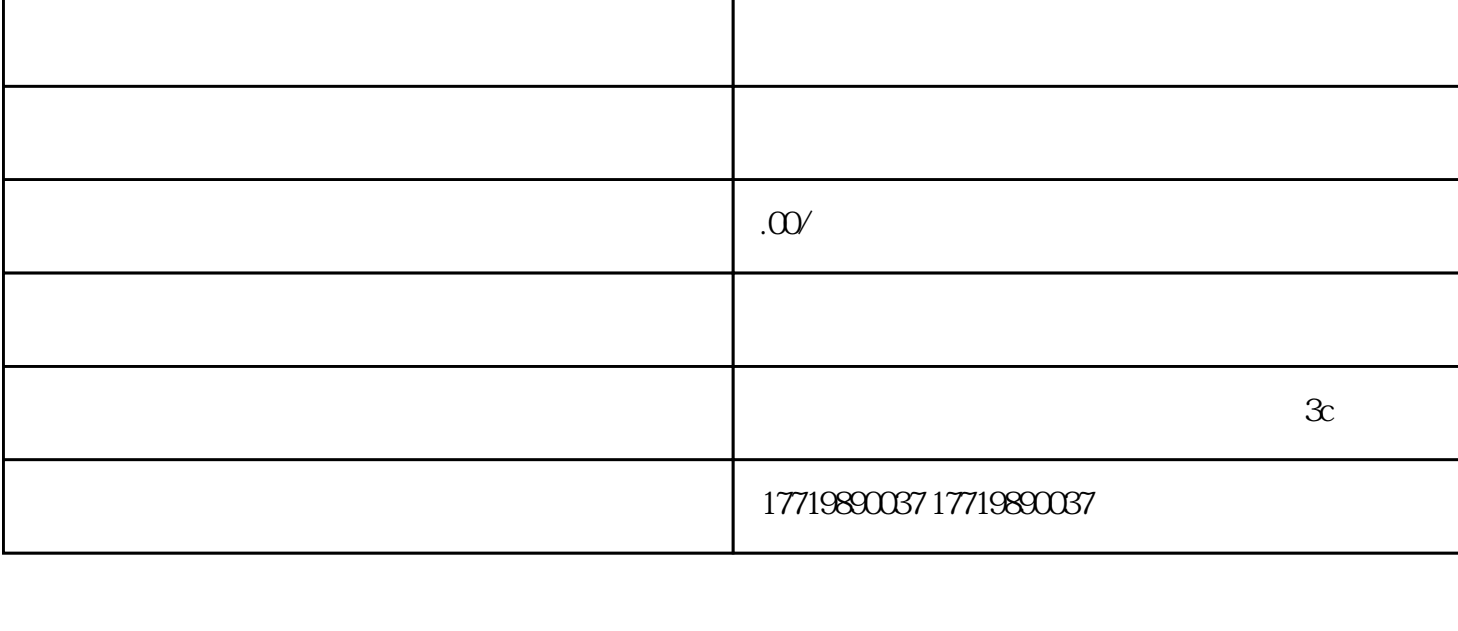

 $2017$ 

PHP

 $2 \t\t \Omega$ 

 $\sim$  5 and  $\sim$  PHP

 $1$ 

PHP

?PHP?

 $\sim$ 

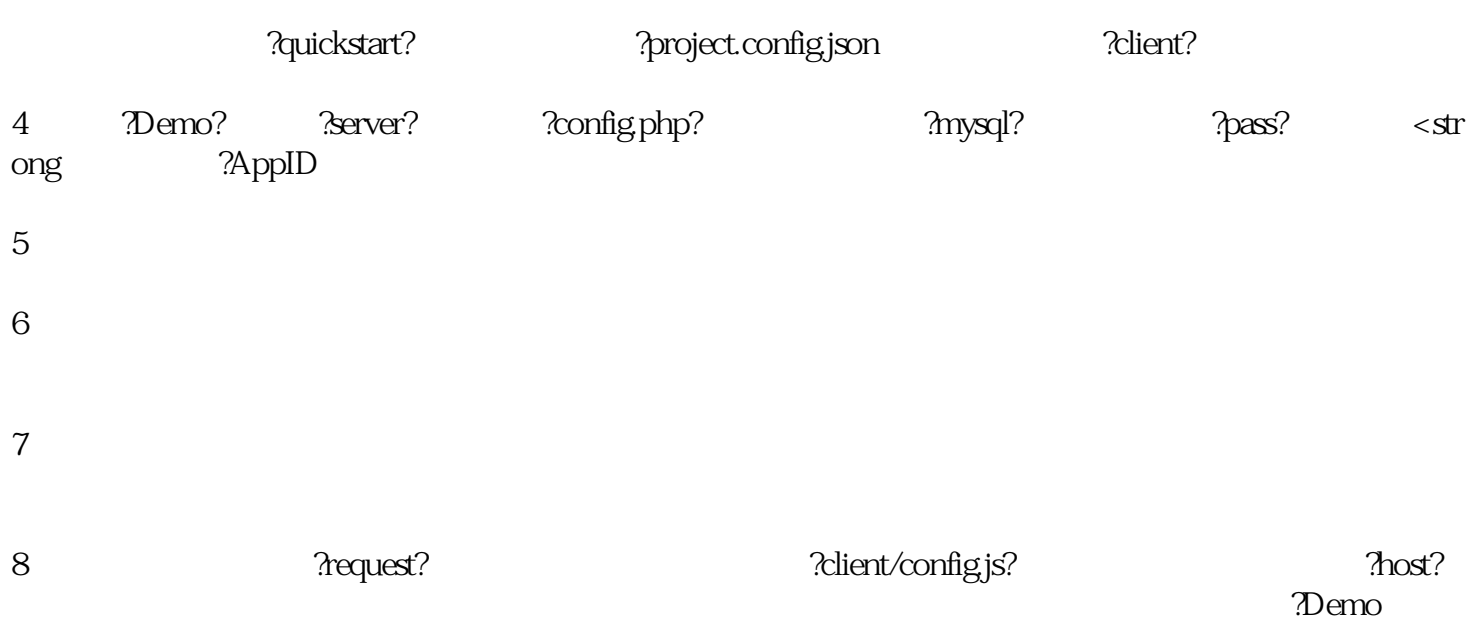

9.在模拟器中点击【登录】,看到显示;登录成功;,即为开通完成,可以开始你的其他开发了。

 $3 \pm 7$